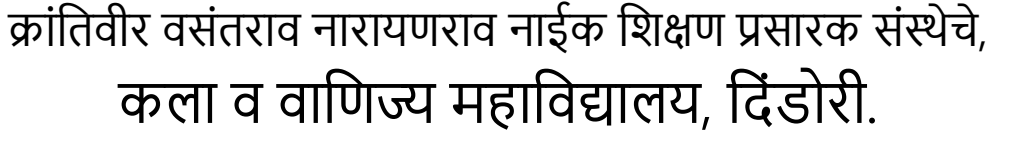

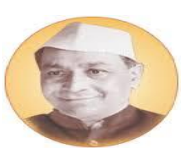

शासकीय आय. टी. आय. जवळ, उमराळे रोड, दिंडोरी ता. दिंडोरी, जि. नाशिक, सावित्रीबाई फुले पुणे विद्यापीठ संलग्नित (आय.डी. नं. पी.यू./ एन.एस./ए.सी./६७/२००१)

फोन: (०२५५७)२२२४३५Web- www.kvnacs.com[, Email ID-kvnnaikcollegedindori@gmail.com](mailto:Email%20ID-%20kvnnaikcollegedindori@gmail.com)

## **परीक्षा विभाग अत्यंत महत्वाची सूचना** दि. 16/04/202

वरिष्ठ महाविद्यालयातील सर्व विद्यार्थ्यांना सूचित करण्यात येते कि,आपल्या सावित्रीबाई फुले पुणे विद्यापीठाच्या ऑक्टोबर/नोव्हेंबर २०२० सत्रातील (नियोजित एप्रिल/मे २०२१) ऑनलाइन परीक्षा परिपत्रक क्रं ४ /२०२१ दि. १६ मार्च २०२१ व परिपत्रक ५ /२०२१ दि.०१ एप्रिल २०२१ नुसार काही वर्गाच्या विद्यापीठ परीक्षा वेळापत्रकानुसार आजपासून सुरू झालेल्या आहे,त्या दृष्टीने या परीक्षेसाठी ऑनलाइन परीक्षा फॉर्म भरलेल्या व तो फॉर्म फी सह महाविद्यालयात जमा केलेलया सर्व विद्यार्थ्यांनी आपलया वर्गाचे वेळापत्रक विद्यापीठाच्या वेबसाइटवर/ आपल्या कॉलेजच्या वेबसाइटवर ते काळजीपूर्वक पाहून घ्यावे.या ऑनलाइन परीक्षेसाठी परीक्षेच्या एक दिवस अंगोदर विद्यापीठाकडूनच User ID, Password विद्यार्थ्यांच्या नोंदणीकृत मोबा.नं,इमेल वर तसेच students profile (परीक्षा फॉर्म भरतांना तयार केलेली) वर पाठवले जात आहे.काही विद्यार्थ्यांना लॉगिन करून देखील परीक्षा देण्यासाठी पढील माहिती ओपन होत नसेल तर काळजी करण्याची गरज नाही,कुणीही घाबरून जाऊ नये/पॅनिक होऊ नये.उदा.वेळा पत्रकानुसार सकाळी 9 ते 11 या दोन तासात/त्या विषयाच्या वेळापत्रकात दिलेलया वेळेतील कुठलयाही 1 तासात परीक्षा देता येईल.टाय करत राहावे सर्व प्रयत्न करूनही नियोजित वेळेत परीक्षा देतांना अडचण आली तर संबधित विद्यार्थ्याने आपल्या student profile वर Grievance सदरात मध्ये आलेली अडचण ऑनलाइन नोंदवावी.यासाठी या नोटीसमध्ये दिलेल्या नं ४ वरील लिंकबाबत दिलेली माहिती वाचावी.आजपासून एफवायबीकॉम 2019 पॅटर्नची ऑनलाइन पद्धतीने विद्यापीठाकडून परीक्षा घेतली जात आहे.या वर्षी ज्यांनी एफवायला प्रवेश घेतला असेल त्यांची सध्या फक्त सेम-1चीच परीक्षा होईल,वेळापत्रकात असणारी सेम-२ ची परीक्षा मार्गील बँकलॉग विद्यार्थ्यांची आहे याची नोंद घ्यावी.एफवाय/एसवायबीए २०१९ पॅटर्नची परीक्षा त्या वर्गाच्या वेळापत्रकानुसार होईल,यासाठी या वर्गाच्या विद्यार्थांनी विद्यापीठाच्या वेबसाइटवर/ आपलया कॉलेजच्या वेबसाइटवर दिलेले वेळापत्रक काळजीपूर्वक पाहून खात्री करावी.

वारंवार सूचना देऊनही असे निदर्शनास आले आहे की काही विद्यार्थी कॉलेजने तयार केलेलया आपलया वर्गाच्या व्हाट्सग्रुपच्या सूचना काळजीपूर्वक वाचत नाही,तसेच सूचनांचे गांभीर्य त्यांना आलेले दिसत नाही,काही विद्यार्थी न परवानगी घेता ग्रुपला लेफ्ट करतात व परत शिक्षकांना फोन करून ऍड करण्यास सांगतात.त्यामुळे अडचणी निर्माण होतात.तरी किमान परीक्षा कालावधीत कुणीही ग्रुप सोड नये/व्हाट्स ऍप नं बदलू नये.कॉलेज कडून ग्रुपवर येणारे मेसेज,मोबा.नं ला आलेले text message काळजीपूर्वक वाचावे.या काळात सतत अपडेट राहण्याची सवय विद्यार्थ्यांनी करून घ्यावी.आपलया महाविद्यालयाच्या [www.kvnacs.com](http://www.kvnacs.com/) या वेबसाइटवर News and Event link वर परीक्षा विषयक माहिती/सूचना/परीक्षा सीट नं व पीआरनं लिस्ट/परीक्षा वेळापत्रक इ.माहिती उपलब्ध आहे,ती काळजीपूर्वक वाचावी जेणेकरून याबाबत आपलया मनातील शंका/अडचणी दूर होण्यास मदत होईल.परीक्षेच्या दृष्टीने खालील काही महत्वाच्या लिंक आहेत त्या सर्व विद्यार्थ्यांनी वाचन घ्याव्यात.

## **परीक्षाविषयक अत्यंत महत्त्वाच्या व ं क**

1) परीक्षा देण्यासाठी लिंक - [http://sppuexam.in](http://sppuexam.in/) या लिंकवर जाऊन विद्यापीठाकडून ऑनलाइन परीक्षा देण्यासाठी आलेला आपला Username & Password टाकून परीक्षा द्यावी,परीक्षा देतांना आपल्या लॅपटॉप/पीसीवरील डेस्कटॉप/ मोबा. वरील Screen shot वरील सूचना वाचून पुढील प्रोसेस करावी. ऑनलाइन परीक्षा देतांना विडियो मोड ऑन ठेवावा लागतो याची नोंद घ्यावी.विद्यापीठाकडून विद्यार्थ्यांच्या परीक्षा फॉर्म भरतांना दिलेलया नोंदणीकृत मोबा.नं,इमेल वर तसेच students profile वर (परीक्षा फॉर्म भरतांना तयार केलेली) Username & Password पाठवला जात आहे.

2) ज्यांना विद्यापीठाकडून ऑनलाइन परीक्षा देण्यासाठी मेल अणि SMS आला नसेल तर त्यांना आपला ऑनलाइन परीक्षा देण्यासाठीचा Username & Password मिळविण्यासाठी Link [https://sim.unipune.ac.in/sim\\_app/Login/Login](https://sim.unipune.ac.in/sim_app/Login/Login) - या लिंकवर जाऊन students profile (परीक्षा फॉर्म भरतांना तयार केलेली) तिला लॉगिन करावे. ह्या लिंकवर students profile ला लॉगिन करण्यासाठी परीक्षा फॉर्म भरतांना वापरलेला Username & Password वापरावा.परीक्षा फॉर्म भरतांनाचा Username आठवत नसेल तर आपला मेल आयडी/आधार नं/मोबा. नं टाकून पहावा,तसेच Password आठवत नसेल खाली दिलेले Forget password option click करावे त्यानुसार पुढील प्रोसेस करून नवीन Password तयार करून घ्यावा. यानंतर नवीन Username & Password वरून या लिंकवर पढील प्रोसेस करावी.आपलया डायरीत नवीन Username & Password लिहून ठेवावा जेणेकरून भविष्यात लागलयास तो पाहता येतो,आपला Username & Password कुणालाही देऊ नये,कारण त्याचा गैरवापर होण्याची शक्यता नाकारता येत नाही.

3) परीक्षेत मिळालेले गुण बघण्यासाठी लिंक -

<http://piexam.unipune.ac.in/Student/OEPerformance/SearchExamDetails> - पिीक्षा झालयावर साधारणपणे 48 तासानंतर आपण दिलेलया विषयाच्या परीक्षेचे गण या लिंकवर विद्यार्थ्यास पाहता येतात.

4) ऑनलाइन परीक्षा संदर्भात तक्रार दाखल करण्यासाठी लिंक - [sps.unipune.ac.in](http://sps.unipune.ac.in/) ज्या विद्यार्थ्यांना online exam बाबत अडचणी आलेलया असलयास त्या विद्यार्थांनसाठी विद्यापीठ परीक्षेचा फॉर्म भरतांना create के लेलया student profile ला या लिंकवरून लॉगीन करून आपली तक्रार (Grievance) नोंदवण्याची सुविधा विद्यार्थ्यांना विद्यापीठाने उपलब्ध करून दिली आहे.फक्त या students profile वर ऑनलाइन रित्या नोंदवलेलया तक्रारी विद्यापीठ ग्राह्य धरणार आहे.संबधित विषयाची तक्रार परीक्षा संपलयावर २४ तासाच्या आत नोंदवणे आवकश्यक आहे.परीक्षा देतांना काय अडचण आली यासाठी पुरावा म्हणून screen shot घेऊन ठेवावा.तक्रारीवर विद्यापीठ प्रशासन निर्णय घेऊन Exam Reschedule करत असते,त्याचा मेसेज विद्यार्थ्यास Reschedule परीक्षेपूर्वी विद्यापीठाकडून येईल.यासाठी अलर्ट राहणे गरजेचे आहे.

5) ऑनलाइन पिीक्षेबाबत ववद्यापीठािा हेल् पलाइन नंबि - 020-71530202

6) विद्यार्थ्यांसाठी अतिशय महत्त्वाची लिंक

<http://piexam.unipune.ac.in/Student/OEPerformance/SearchExamDetails>

वरील Link ला Click करून PRN नंबर टाकल्यास विद्यार्थ्याला आपले Subjects, Time Table याबरोबरच विद्यापीठाच्या परीक्षेसाठी Registered के लेला / कळविलेला Email ID व Mobile Number विसेल. त्याचबरोबर ऑनलाईन पेपर दिल् यानंतर त्या पेपरचे मार्क देखील तुम्हाला कधी कळेल याची तारीख <u>दिलेली आहे.तरी विद्यार्थ्यांनी परीक्षेसाठी वरील लिंकची मदत घ्यावी. (PRN नंबर list कॉलेजच्या</u> वेबसाइटवर उपलब्ध आहे)

## **\*SPPU ONLINE EXAM OCT/NOV 2020 (Scheduled in April/May 2021 ) update:\***

Exam Timing Slot are fixed. If student log in late, his test will auto submit at end of time slot. e.g. For 3:00 PM to 5:00 PM Slot if student Login @4.30 PM his test will auto submit @5.00 PM. NO EXTESNION of TIME.

वरील सर्व सूचनावजा माहिती प्रत्येक विद्यार्थ्याने न चुकता व्यवस्थित वाचावी,तरीदेखील परीक्षा देतांना काही अडचण आल् यास सुरूवातीस विद्यापीठाच्या हेल्पलाइन नं ला संपर्क करून पहावा,त्यांचा प्रतिसाद न आल्यास खालील नं ला संपर्क करावा.

8975175867 / 9657467901 / 9766166064

- ➢ **सिवविद्यार्थ्ाांना परीक्षेसाठी हावदवक शुभेछ्च्च्या------परीक्षे ा न घाबरता Positively सामोरेजा..**
- ➢ **कोरोना विषाणूपासून स्वता ा सुरवक्षत ठे िण्यासाठी** -घिी िहा सुिवक्षत राहा….मास्कचा नियमित वापर करा…..सुरक्षित अंतर ठेवा….शासन व प्रशासन यांचे नियम पाळून सहकार्य करा

कळावे,

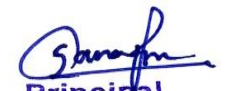

P. Sanstha's K. V. N. Naik S. Arts & Commerce College Dindori, Dist. Nasik-422 202

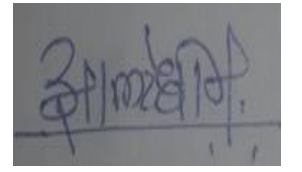

College Examination Officer